**EasyWB**

Copyright © Copyright©1996 Arian T. Kulp

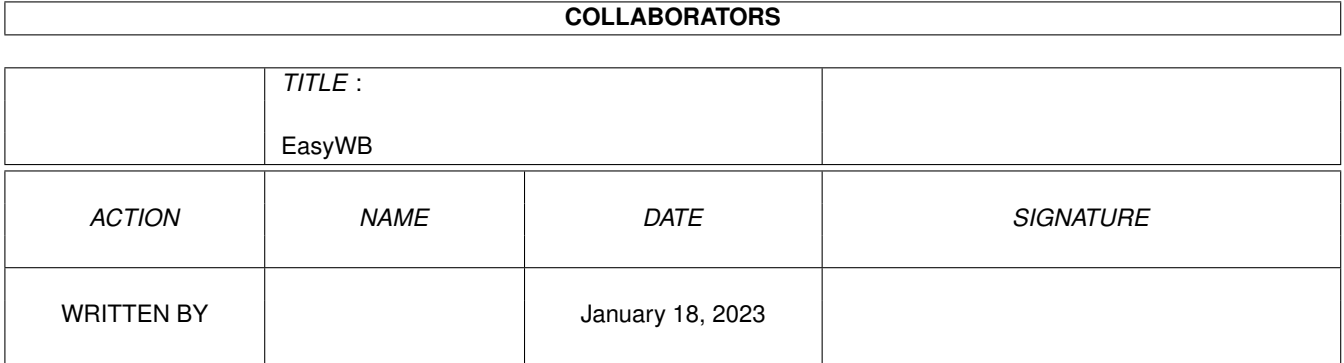

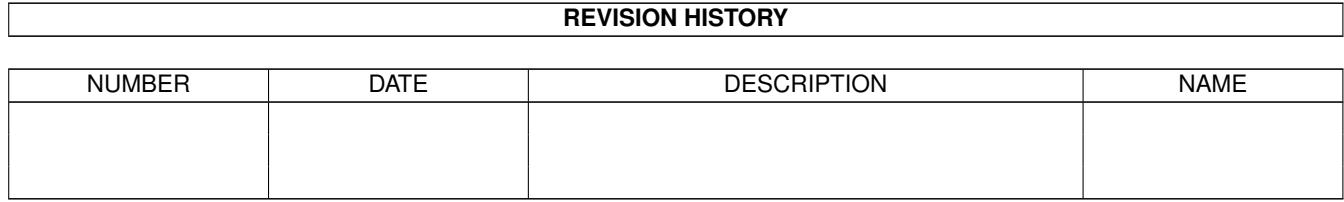

# **Contents**

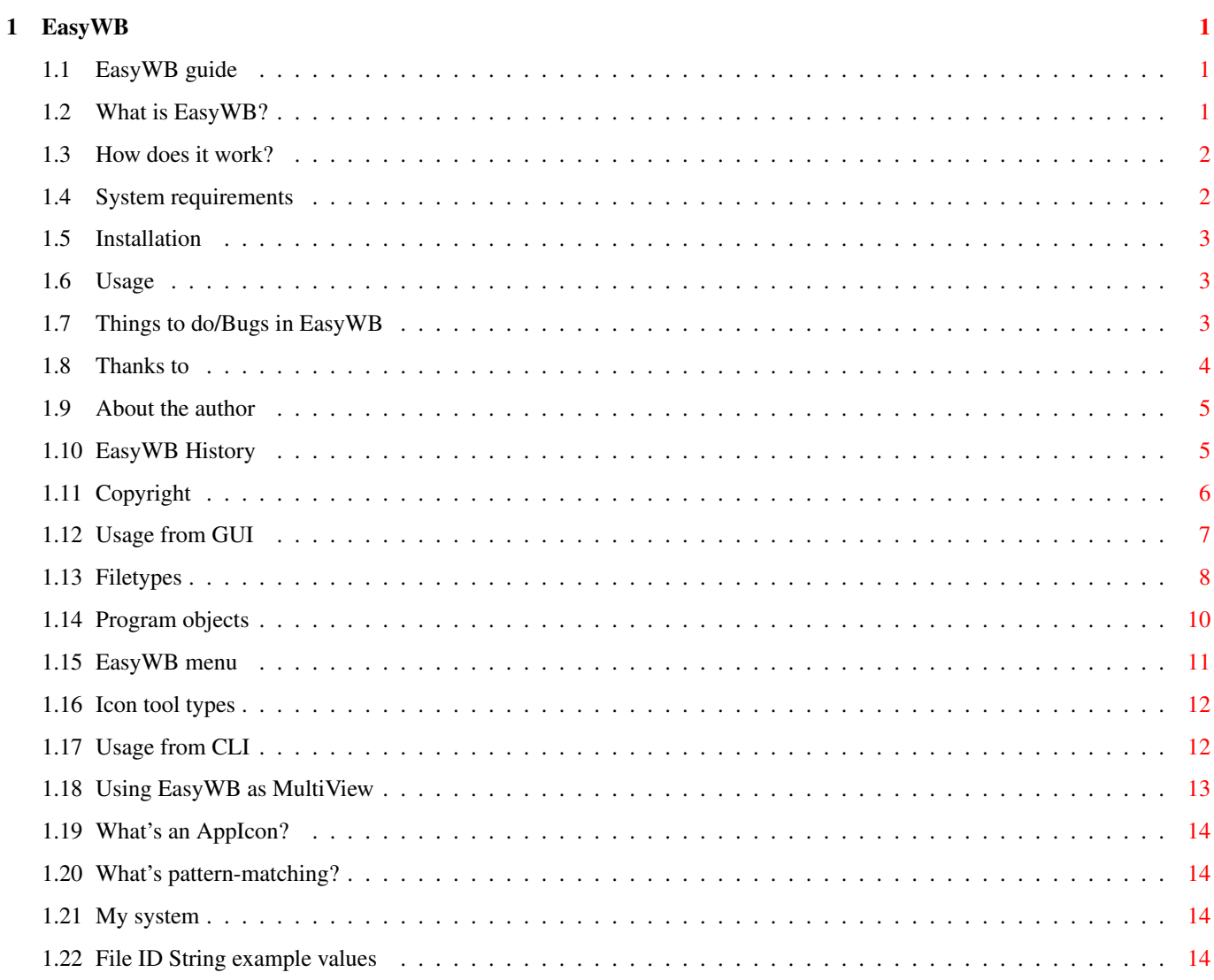

### <span id="page-4-0"></span>**Chapter 1**

## **EasyWB**

#### <span id="page-4-1"></span>**1.1 EasyWB guide**

```
EasyWB - Version 1.4
               Copyright © 1996 Arian T. Kulp
               All Rights Reserved
             What is EasyWB
            How does it work?
           System Requirements
              Installation
                 Usage
              To Do/Bugs
               Thanks to...
            About the author
               History
               Copyright
              EasyWB is EMailware. Please Email
          me
            if you get this. I
don't care if you hate it, or love it just let me know what you think.
```
### <span id="page-4-2"></span>**1.2 What is EasyWB?**

What is EasyWB?

EasyWB is the result of many hours of my toiling at the computer, trying to make a simple way to handle an arbitrary file. It finally works!

With EasyWB, just define a few things, then you can drop any file (even if the file has no icon of its own) onto the AppIcon to execute the appropriate program.

For example: just drop a picture on the icon and EasyWB will tell ViewTek to view it. Drop a text file on it and your favorite text editor or viewer will handle the rest. File recognition is based on either standard AmigaDOS file

> pattern-matching , file size, or up to the first 12 bytes of the file.

Note: EasyWB is now a commodity. This means that when it is started, it's name will appear in Exchange and it's GUI can appear or disappear by clicking the appropriate button in Exchange. By default, it's hotkey for popping up is alt shift  $8$  (alt-\*).

#### <span id="page-5-0"></span>**1.3 How does it work?**

How does it work?

In my mind, what makes EasyWB easy to use, is its object-oriented approach to handling files. When you drop a file on its AppIcon, EasyWB scans through a list of filetypes that you define. When it matches the file up with one of the filetypes you created, it uses the program object you assigned to that filetype.

So you first make a list of program objects i.e. ViewTek, AmigaGuide, more, then you make a list of filetypes i.e. IFF picture, AmigaGuide document, etc., then link them together.

This may not sound easy to use at this point, but once you try it out, it won't seem so bad.

#### <span id="page-5-1"></span>**1.4 System requirements**

System Requirements:

Any Amiga with OS2.0 or greater.

EasyWB will use ReqTools (reqtools.library), if present, for the optional string requestor used in arguments. This library is not required, but without it you cannot use the "String Requestor" argument in your program objects. As most people have ReqTools, this should not be a problem.

Also, EasyWB consumes about 29k plus memory allocated for your preferences. The more objects defined, the more memory used (though it uses very little).

No other files or libraries are needed.

#### <span id="page-6-0"></span>**1.5 Installation**

Installation:

Installation is simple. Double-click on EZInstall, and a script will ask if you would like EasyWB copied to your WBStartup drawer. This is the best place for it, as it makes it available to you all the time. It also copies a sample preferences file which defines basic filetypes and program types.

To use the supplied AmigaGuide format documentation, simply copy it wherever you'd like.

Note: Once installed, dropping files onto the AppIcon will appear to have no effect. This is because filenames need to be given for the applications so EasyWB knows what to use (i.e. c:more, sys:utilities/wdisplay. etc.).

#### <span id="page-6-1"></span>**1.6 Usage**

#### Usage:

For the most part, EasyWB is intuitive. But until you understand it's basic principles, you may need a little help.

First of all, EasyWB has two different methods of accesss. The first is its

**GUIT** 

(Graphic User Interface). This is the only way to configure  $\leftrightarrow$ EasyWB.

The second is its

CLT<sub>I</sub>

interface.

Please note: Only one copy of EasyWB can be run at one time. This made sense to me, as why would you need two AppIcons which do the exact same thing? Trying to start a new EasyWB will simply bring up the requestor from the preexisting EasyWB. This is transparent and will not look any different than if you had simply double-clicked on the EasyWB AppIcon to begin with.

Also: I have done a few things to make EasyWB a good MultiView replacement for pre OS3.0 users.

#### <span id="page-6-2"></span>**1.7 Things to do/Bugs in EasyWB**

Bugs: One thing I can't seem to track down is a small memory loss. If you open any windows, it is about 208 bytes, without using windows, it's about 112 bytes.

Also, currently when you drop an unrecognized file onto the AppIcon (only if DEFAULT is not defined), a window comes up saying so. Previously,

the file add window popped up, autofilled to add a new file type. For some reason, this now causes a crash every time the window is open, and I can't figure it out. This is getting frustrating!

To do:

I am considering making it possible to define the same filetype multiple times pointing to different program objects. This would be done so you could, for example, define a picture twice, then have it point to a viewer, and an editor (maybe DPaint). Then when you drop a picture on the AppIcon, a requestor would come up like this:

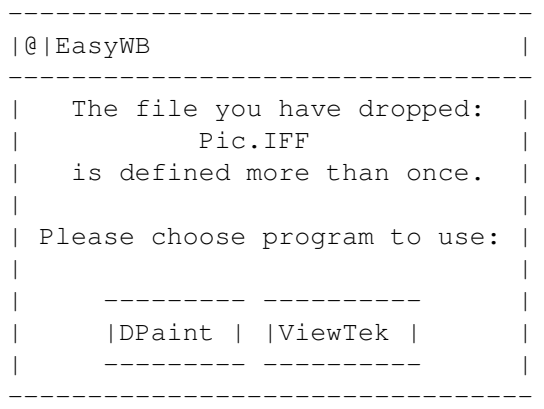

Please tell me if this is something I should spend my time on.

In addition, I have no support for drawers being dropped on the AppIcon at this time. I finally added batch processing, but you may only drop files for now.

Finally, though all gadgets seem to have keyboard equivalents, they actually don't. I can't seem to figure this one out, but I will try to get it working. I hope this doesn't cause too many problems for anyone. If anyone knows why I can't seem to receive VanillaKey messages from these windows (yes, I set the right IDCMP flags!), let me know.

If you find any bugs, I won't be surprised ;) and I want to know about them. Get in touch with me

and I'll do my best.

Also, I am open to any suggestions. Please let me know if you have any.

### <span id="page-7-0"></span>**1.8 Thanks to**

Thanks go to:

Anthony Moringello. For his assistance with many C questions, and example source from an AppIcon program he wrote (not very recognizable anymore!).

Jess Sosnoski. For acting as a guinea pig, and offering much constructive criticism during the development of EasyWB. Jan van den Baard. For the wonderful program GadToolsBox. Nico Francois. For the easy-to-use but so powerful ReqTools. Commodore-Amiga. For writing an operating system which is just so fun to program!

#### <span id="page-8-0"></span>**1.9 About the author**

About the author.

Hmmm, not much to say. I've been writing C programs for my Amiga for several years now. This is the only one which I've actually felt comfortable enough with the idea of distributing. It works! Consistently!!

I also enjoy music, reading, and writing. I love my Amiga, but not to the point of fanatacism, and I love programming on it. I enjoy talking to others that are the same way.

As for other work I've done, if anyone has the Xetec American Heritage Illustrated Encyclopedic Dictionary CDROM and cannot run it (I can't on my

system

.

), I wrote a pretty good program for viewing words and definitions  $\leftrightarrow$ 

It's WorkBench-friendly, saves to the clipboard or another file, prints, and has a GUI, or shell based interface in the same program for about 20k!

To get in touch,

My email address is: akulp@blue.weeg.uiowa.edu

or USPS address: Arian T. Kulp 1019 N. Dodge St. Iowa City, IA 52245

and my phone number is: 319/351-0622

I love to hear from other Amiga owners, especially programmers.

#### <span id="page-8-1"></span>**1.10 EasyWB History**

Not much here yet.

- v1.1 Beta release. Fixed problem of crashing if a requestor was brought up without an open window.
- v1.2 File requestors added. Internal hex recognition added. File size recognition added. Improved text entry gadget handling by not requiring the user to

hit enter or return to make EasyWB notice changes. Fixed file pattern matching to be case-insensitive. v1.3 Allowed batch processing of files. Added Use/Save/Cancel buttons on windows, instead of ambiguous close gadget handling. Should be more intuitive now. I actually lock onto the program to call now, so if nothing is there, you won't experience a lockup. I also do a test now to see if the file dropped on the AppIcon actually exists. This could be important! Fixed a bug so you can now specify EasyWB as default tool in

project icons so you can just double-click on a project. This works great if you create a link to EasyWB as Multiview so files from archives won't need tooltypes editted.

v1.4 Handles extend-select from Workbench. Now you can select EasyWB and another file(s) and double-click to act upon them. Now it's a commodity. Rewrote preferences to be IFF standard now. No odd size chunks! Added configurable console window which can be used for program objects. Only opens window if toggled in object and if program actually needs it. Created a nicer, more style-compliant icon. General speed-ups/optimizations.

#### <span id="page-9-0"></span>**1.11 Copyright**

The package "EasyWB - Version  $1.4$ " is Copyright © 1996 by Arian T. Kulp. All Rights Reserved.

This package can be freely distributed as long as:

- 1. It is not sold; only a reasonable charge for copying and storage medium is allowed.
- 2. All of the following files are included in their original form without modification of any kind.

EasyWB EasyWB.info EasyWB.guide EasyWB.guide.info EasyWB.prefs EZInstall EZInstall.info

3. No crunching of executable allowed.

Permission is hereby granted to include EasyWB in PD compilations such as Fred Fish or Aminet CD.

This software is provided as-is, without warranty either expressed or implied. In no event will the author be liable for direct, indirect, incidental or consequential damages or loss of data resulting from the use of this software. The risk as to results and performance of this software is assumed entirely by the user.

#### <span id="page-10-0"></span>**1.12 Usage from GUI**

From the GUI:

First of all, when you first start EasyWB, you won't see much. After a few seconds, an AppIcon with a gray background and an asterisk ( yes, that's what it's supposed to be -- because you can drop any file on it) appears on your WorkBench. At this point (the first time anyway), there isn't anything you can do with it except double-click on it.

Upon double-clicking, a window should appear as follows:

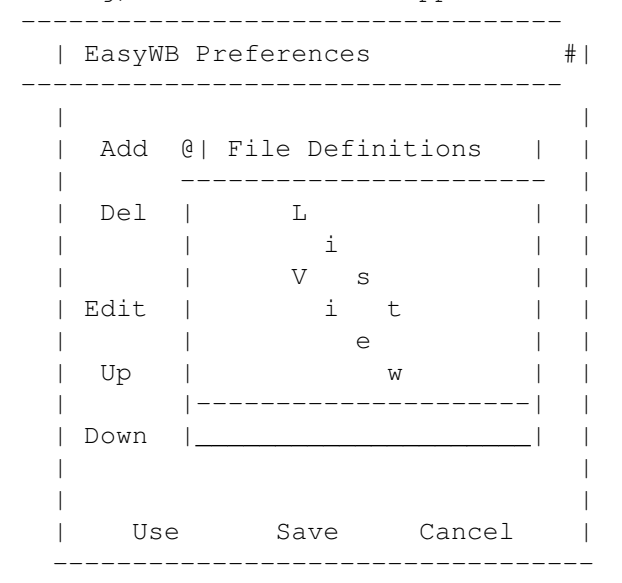

We'll address each gadget one at a time.

- Add: The Add gadget brings up a new window allowing you to define a new object. Which type of object depends on your current list.
- Del: The Del gadget deletes the current object. No effect if there is no current object.
- Edit: The edit gadget brings up a window to edit the current object.
- Up: Moves the current object up the list one position (unless it is at the top).
- Down: Moves the current object down the list one position (unless it is at the bottom).
- Use: Saves the current settings to env: and hides the window. These settings will stay in effect until the next reboot.
- Save: Saves the current settings to envarc: and hides the window. These settings will survive a reboot.

Cancel: Hides the window. No changes that you made without saving will

remain.

The gadget showing File Definitions in the example above is a cycle gadget. By pressing this gadget, you toggle between the two lists: "File Definitions," and "Applications." When you select this gadget, the listview below it updates itself to reflect the items in the corresponding list.

The Listview gadget shows all objects in the current list (as defined by the cycle gadget above it). The space underneath the listview is a string gadget which you can use to edit the object name without double-clicking.

For info on adding or editing File Definitions click here:

For info on adding or editing Applications click here:

EasyWB also has a menu and the icon has tool types .

#### <span id="page-11-0"></span>**1.13 Filetypes**

Adding/editing filetypes:

Upon pressing "edit" on an existing object, or "add" while in the file objects list, a new window will appear:

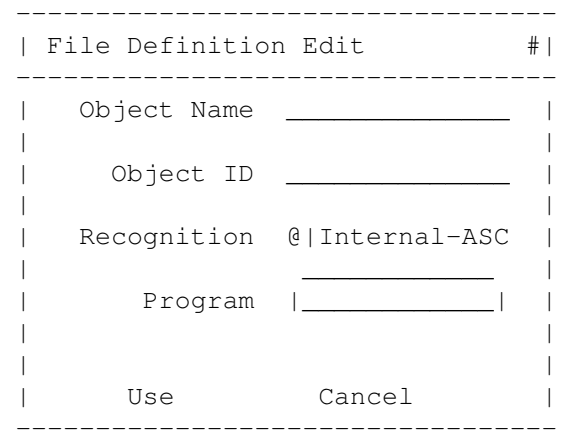

- Object Name : This string gadget is used for you to give the current file type a name. This way you can define a Gif picture and name it GIFPIC or something similar. This just makes it easier for you when you look in the list to add, edit, or delete. This is useful only to you, as EasyWB disregards it.
- Object ID : This string gadget allows you to enter up to 12 characters for EasyWB to use in identifying this filetype. This can be a tough one to figure out for some files, so I have provided a few examples

in the included preferences file. The use of this gadget changes based on the Recognition gadget. For internal strings, case is significant, and question marks can be substituted for values that are not always the same in the same types of values. Example: IFF files usually start with FORM, but the next four bytes reflect the size of the file. Since most files have different sizes, use four question marks here. For filename strings, case is insignificant, and standard AmigaDOS pattern matching is used. NOTE: This string has no use for ASCII and Default types. Recognition : This cycle gadget toggles between six ways EasyWB recognizes files. The six ways, and how they work follow: Internal-ASC EasyWB compares the File ID String against the first 12 characters of the file (character by character). Filename EasyWB compares the File ID String against the actual filename. Filesize EasyWB compares the File ID String against the actual size of the file in bytes. Note: with this option, the string must be a number. (duh!) Internal-Hex This works like Internal-ASC, except is compares up to the first twelve bytes of the file against the literal hex values in the File ID String as follows: typing 00 00 03 f3 would find the values 000003f3, not 30 30 30 30 30 33... ASCII EasyWB uses this type if no other filetype matches the dropped file and the file is plain ASCII text. This should probably call a text viewer, hex viewer, or text editor. Default EasyWB only calls this object if nothing else matches up. If you have an ASCII object, it will catch plain text files, but if the dropped file filters past all your objects, and it is not ASCII, this object will be used. NOTE: You may not want to use this type until you have defined all the objects you need. By default, EasyWB will present you with a requestor telling you about unrecognized files when it first sees them. Once you have a "default" type, every file will be recognized one way or another. (Sorry, auto-add not currently functioning).

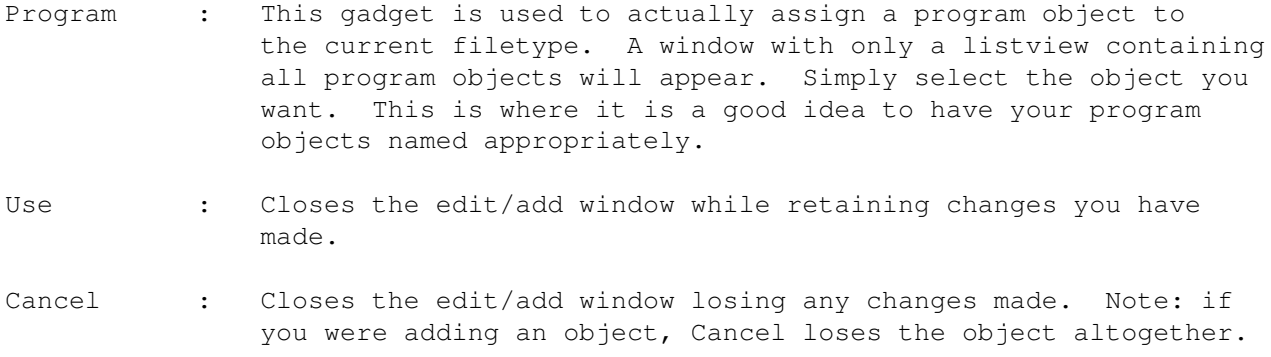

Play around with these and experiment. They only make sense as you use them!

#### <span id="page-13-0"></span>**1.14 Program objects**

Adding/editing program objects:

Upon pressing "edit" on an existing object, or "add" while in the program objects list, a new window will appear:

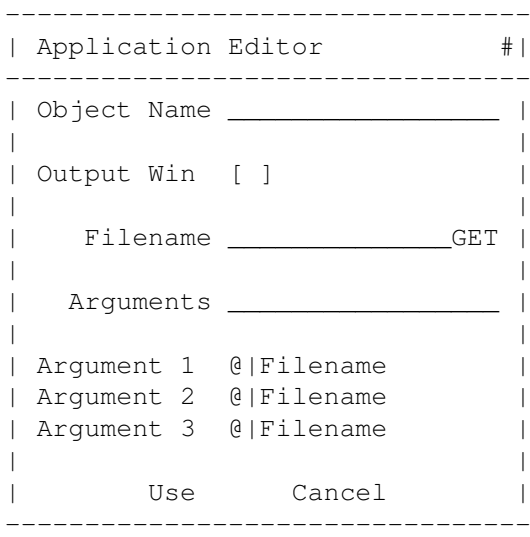

Taking the gadgets in order:

- Object Name : This string gadget is used for you to give the current program a name. This is useful only to you, and EasyWB never uses it. For my own config, I use Viewtek to view pictures and animations, and I name that object "PicView." I use muchmore to display text files, and name that object "TextView."
- Output Win : This is a checkbox which tells EasyWB to open a console window if the program has any text output. This window will only be opened if needed.
- Filename : This is where you tell EasyWB which program to use. This must be a fully-qualified path name, or something in the system path list which identifies the program. Examples would be:

SYS:utilities/more WORK:viewers/vt

Get : Calls an ASL file requestor to select a program filename.

Arguments : If the program requires any arguments (most do), specify them here. For example, the sample player oplay will play a digitized sample, if invoked from a shell or CLI as follows: oplay raiders.snd

> In order to define this, you would enter oplay as Filename (with a path if needed), then for File Arguments, enter %s. %s is how you tell EasyWB to insert a word. EasyWB will substitute, based on what is selected in Argument 1, a value for %s. For many programs, it is a good idea to enclose %s in quotes. This way, if the filename dropped on the AppIcon has spaces, they will be handled properly.

- Argument 1-3 : These cycle gadgets tell EasyWB how to replace the %s's in the File Arguments string gadget. It defaults to Filename, which is how most programs want it. Clicking on it once changes it to Directory (replaces the %s with just the directory of the file). Clicking on it once again, changes it to String Requestor. The option requires reqtools.library to be installed in your libs: directory. This option makes EasyWB bring up a string requestor for you to manually enter that argument each time a file is dropped on it. This could be useful for a program like LhA. This way you could enter "x" to uncompress the archive, or "v" to view the archive each time a different archive was dropped onto the AppIcon.
- Use : Closes the edit/add window while retaining changes you have made.
- Cancel : Closes the edit/add window losing any changes made. Note: if you were adding an object, Cancel loses the object altogether.

Play around with these and experiment. They only make sense as you use them!

#### <span id="page-14-0"></span>**1.15 EasyWB menu**

With the EasyWB prefs window open, an Intuition menu is available. Two submenus are available: Project and Options:

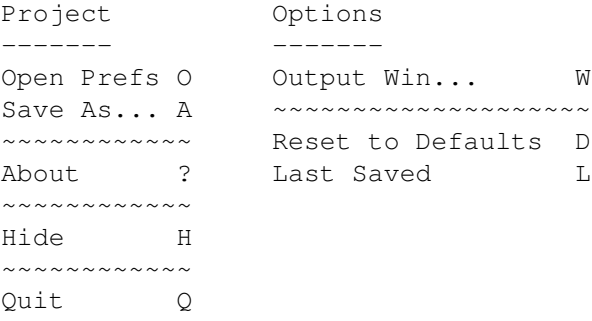

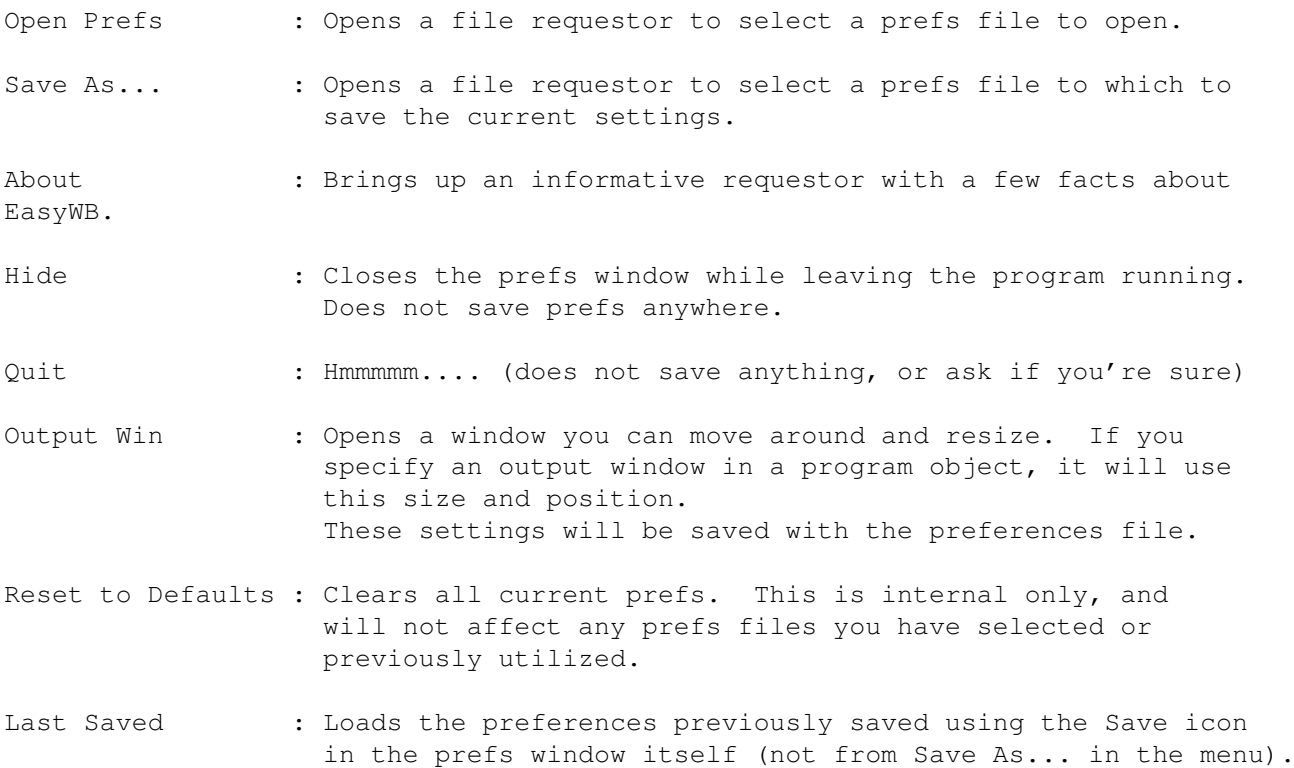

#### <span id="page-15-0"></span>**1.16 Icon tool types**

Tool types are accessed from the Workbench by selecting the icon (not AppIcon), then going to the Workbench Icon menu and selecting Information.

The following tool types are supported by EasyWB:

ICONX Use this to specify the X position of the AppIcon on WorkBench.

ICONY Ditto for Y.

OutputWinTop \ OutputWinLeft \ Specifies default settings for the output window. OutputWinWidth / These can be changed through the Options menu. OutputWinHeight /

QUIET Normally, EasyWB will bring up a simple requestor when it is started. Use QUIET to suppress it. You want it suppressed if it is in your WBStartup drawer.

#### <span id="page-15-1"></span>**1.17 Usage from CLI**

From the CLI:

Using EasyWB from the CLI (or WorkBench Execute Command... option) has a few peculiarities to get used to. As noted before, you can only have one EasyWB

running at one time. I decided that this was a good idea for the following reason. My biggest use for EasyWB is to drop files on, but I also use it from within ToolManager, and from within the shell to handle files. Simply type: EasyWB <filename> to let EasyWB figure out the file and act on it. If EasyWB is already running, typing this will simply send a message to the already running process (thereby avoiding loading in preferences a second time), then quit. The pre-existing process handles the file. If EasyWB is not already running, it will load in the preferences, act on the file, then quit. Please note: You can only invoke the EasyWB AppIcon/GUI from CLI if you use the command: EasyWB Notice no filename after it. This will start it up, but you will not get your shell back unless you run it: run <>NIL: EasyWB I feel the best way to use it is to keep EasyWB in WBStartup. Then you can always drop files on it, or call it from a shell. It's pretty compact in size, so you won't notice it much. Options for running EasyWB from CLI are: FILENAME,CLIPBOARD/K/S,UNIT/S What this means, is you can either use a filename: EasyWB sky.iff or, view the clipboard: EasyWB CLIPBOARD which would view clipboard unit 0. To view other units, use: EasyWB CLIPBOARD UNIT [0..255] Note: To use the UNIT keyword, you must have already used the CLIPBOARD keyword.

#### <span id="page-16-0"></span>**1.18 Using EasyWB as MultiView**

Under 3.0+ there is a program called MultiView which uses external libraries to handle arbitrary files. You can view pictures, play sounds, read Amiga-Guide documents, etc. all with this one program. Unfortunately, below 3.0 we have nothing like it.

For people like me, this creates a problem. I get a lot of new archives from Aminet and BBS's, and many of them have MultiView set as the default tool. Now instead of having to be forever editting the default tool string, just rename EasyWB to MultiView, and as long as you have defined all of the file types, it will work almost as well.

Even better, create a link from SYS:utilities/MultiView to EasyWB, and you can keep track of EasyWB better.

I have also made the command line options look like MultiView by giving it

options to use the clipboard instead of a specific file.

#### <span id="page-17-0"></span>**1.19 What's an AppIcon?**

AppIcon: A gateway to a program, which utilizes an icon drawn directly onto the WorkBench screen. To access the program, just double-click on the AppIcon, or drop a file onto it.

#### <span id="page-17-1"></span>**1.20 What's pattern-matching?**

Pattern matching: A method of specifying files from a list, by identifying similarities in the desired files.

Example

Pattern : #?.txt

Result : Any files with ".txt" as the last four characters of the filename. README.txt, BBSLIST.txt would show up, whereas README or txt.BBS would not.

Pattern : #?(~.info) Result : Every file in the directory, except icons (files with ".info" at the end.

Notice the tilde (~) character can be used to negate a pattern. Also, parentheses ()'s can be used to specify just a portion of the name.

#### <span id="page-17-2"></span>**1.21 My system**

My system consists of an Amiga 2000 with A2620 card (screaming 14Mz 68020 card with a blazing 14Mz 68881 math co-processor), OS3.1, a whopping 2x speed Reno Mediavision CDROM drive, Viva (sit down for this) 2400 modem (with fax, of course), external Pyramid MIDI interface, 6 megs of Fast RAM, 1 complete meg of Chip RAM, and a 120M SCSI HD. (Oh yeah, and 2 (two) lowdensity floppy drives)

#### <span id="page-17-3"></span>**1.22 File ID String example values**

File ID String example values:

Internal:

```
FORM????ILBM standard IFF picture
FORM????ANIM standard IFF animation
FORM????8SVX standard IFF sampled sound
GIF87 or GIF89 GIF format picture
??????JFIF JPEG picture
```
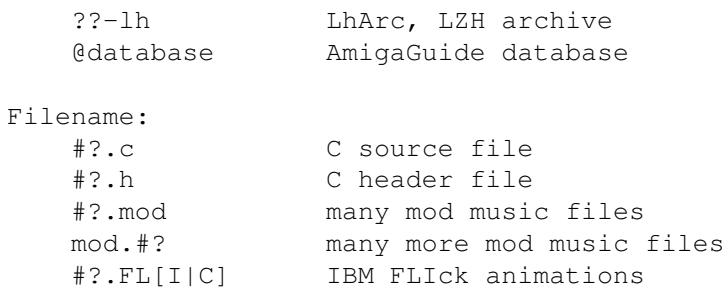

Just a few examples. Most data files these days have some kind of ID string. In most files, it's internal, but in a few (like most MOD's), you still must use filename identifiers.